# **El Espía 2.0: Herramienta computacional de propósito específico para la exploración de los procesos psicolingüísticos de producción de textos**

## Alberto Ramírez Martinell José Luis Aguilar Trejo

El Espía 2.0 es una herramienta computacional que permite al investigador del campo de la psicolingüística tratar al texto producido por sus sujetos de estudio como un proceso y no como un producto terminado. Esta herramienta es capaz de registrar las operaciones de adición, inserción y eliminación de caracteres en un texto además de las pausas que el escritor se toma durante el proceso de construcción del documento, ofreciendo al investigador a través de un reporte general, otro detallado y la reconstrucción del texto, información suficiente para valorarlo como un conjunto de decisiones sucesivas y dinámicas que lo llevan a la construcción de un documento finalizado, estático e inerte. Si bien, el Espía 2.0 pretende brindar una experiencia similar a la del uso de un procesador de palabras limitado en funciones de edición, la herramienta ha sido construida para que el investigador pueda acceder a una serie de reportes sobre las decisiones que tomó el escritor durante la sesión o sesiones de redacción.

**Palabras clave:** TIC, herramienta digital, producción de textos, psicolingüística, análisis microgenético.

### **El Espía 2.0: Computational tool for exploring the psycholinguistic processes of text production**

El Espía 2.0 is a software tool that allows the researcher with interests in the field of psycholinguistics to deal with the text produced by their subjects of study as a process rather than as a finished product. This tool is able to record the process of construction of texts at a level of addition, insertion and deletion of characters. By using this tool, the researcher can see the characters –that form words and sentences the writer typed and added to the text she is composing; the pauses – short or long– she took during the creation process and other editorial decisions the writer made, offering the researcher a general and detailed report that provides thorough information to evaluate the composition as a series of successive and dynamic decisions that lead to the construction of a complete static, and inert text.

**Keywords:** ICT, digital tool, text production, psycholinguistics, microgenetic analysis.

#### **Introducción**

Las herramientas y servicios informáticos pueden ser utilizados en los contextos docentes y de investigación como sustitutos o complementos de estrategias tradicionales y recursos físicos, para la simplificación de tareas académicas cotidianas como por ejemplo las prácticas expositivas apoyadas por presentaciones digitales (elaboradas con Impress, Keynote, PowerPoint o Prezi), que si bien apoyan al docente en esta diligencia, el uso de tecnología digital no trae consigo beneficio alguno frente a los recursos más antiguos como el acetato o la diapositiva. En otras palabras, una clase con pizarrón, con rotafolio, con acetatos o con presentaciones digitales no deja de ser una práctica pedagógica expositiva en la que el docente utiliza medios digitales o analógicos para lograr un fin, pero en realidad este tipo de herramientas no aportan más de lo que pueden lograr las habilidades retóricas del orador, es decir, el medio tecnológico –digital o analógico– está supeditado a las habilidades expositivas del orador; y las presentaciones electrónicas solamente emulan a las funciones básicas del pizarrón.

El uso de las TIC no debería limitarse a la emulación digital de objetos físicos (por ejemplo al ver a un archivo en formato pdf como la representación digital de un libro impreso) o de tareas (por ejemplo entender al procesamiento digital de textos como una representación de la escritura en papel); sino que también debería permitir la ampliación de las posibilidades de análisis y estudio de fenómenos sociales, naturales o de implementación que pueden ser posibles gracias al uso

de una herramienta de mediación adecuada. Esto es, la observación de micromundos o la representación gráfica de señales eléctricas no sería posible sin el empleo de un microscopio o de un osciloscopio, respectivamente. Estas herramientas de mediación cobran sentido frente a la tarea específica por resolver; y es esta especificidad la que, por un lado potencia sus cualidades frente a su empresa; y por otro lado, la hace inútil para la resolución de otras tareas. Es decir, el microscopio facilita la observación de micromundos, pero nunca será una buena herramienta para la representación gráfica de señales eléctricas o para otras tareas diferentes a la primera.

Cuando la herramienta digital se utiliza para hacer evidente algo que a simple vista no lo es o para resaltar los detalles de un proceso, es entonces cuando realmente se está aportando algo adicional para la mejora de la didáctica de un proceso o para la realización de una investigación específica. Por ejemplo si optamos por utilizar un video en el que una niña lanza una pelota a una cesta, y se resaltan los detalles de la trayectoria del balón hacia el aro para mostrar la parábola que se forma desde el punto de lanzamiento hasta el punto donde cae en la cesta, se podrá estudiar el tema de tiro parabólico. La herramienta digital –que en este caso es un video– sirve para ilustrar la trayectoria de la pelota, y si adicionalmente se complementa con una explicación narrativa o expositiva del proceso, el recurso será muy útil; más aún, si este recurso educativo está acompañado por un docente capacitado para aplicarlo correctamente (Cano y Vaca, 2013), la experiencia didáctica con el recurso educativo será significativa.

Otro ejemplo de uso específico de software es en el contexto de la enseñanza de idiomas. Supongamos que en una clase de inglés el docente se ha propuesto identificar las palabras en las que sus estudiantes tienen problemas recurrentes de ortografía, por lo que deberá recurrir a un programa que registre el texto escrito por los alumnos y que a su vez automatice la generación de estadísticas para poder determinar de manera sencilla lo que busca. Si en lugar de utilizar la herramienta específica que realice lo que requiere, utiliza un procesador de palabras y luego de manera manual hace el análisis de las palabras en cuestión, el uso de la herramienta elegida no representará mejora alguna frente a un proceso similar en el que el docente le pide a los estudiantes que escriban con papel y lápiz un texto que será revisado manualmente por el docente.

En este mismo tren de pensamiento, podemos sugerir que en el contexto universitario el uso de herramientas y servicios informáticos de propósitos específicos y de orientación hacia la resolución de problemas propios de una disciplina no es el más común, más aún, pareciera que aprender a utilizar las herramientas y servicios informáticos de propósito general fuera el objetivo prioritario y no el uso o desarrollo de herramientas de propósito específico. Con esto no queremos decir que el uso de software especializado como AutoCAD [\(www.autodesk.com/education/free-software/autocad\)](http://www.autodesk.com/education/free-software/autocad) para la elaboración de planos arquitectónicos; Avogadro (avogadro.cc/) para la edición de moléculas; o Euclides para la representación gráfica de funciones [\(http://euclides.softonic.com/\)](http://euclides.softonic.com/), por mencionar solo un par de ejemplos, no encuentren cabida en el currículum universitario, más bien pretendemos hacer evidente que

su inclusión en los planes y programas ha sido azarosa, poco planificada y carente de reflexión (Ramírez-Martinell y Casillas, 2014), por lo que consideramos que se deben fomentar discusiones colegiadas sobre el uso y desarrollo informático de programas de propósito específico para la resolución de tareas propias de una disciplina.

En este texto presentamos el caso de "El Espía 2.0" una herramienta computacional de propósito específico desarrollada para la exploración de los procesos psicolingüísticos de producción de textos, que fue desarrollada con las limitaciones de alcance que son características de las herramientas de propósito específico, pero de gran utilidad para un grupo de docentes e investigadores cuyo interés es observar la construcción de un texto. La versión 2.0 del Espía está disponible para su uso, modificación y aplicación en dos versiones; una que permite su uso en línea en equipos con conexión a internet; y otra versión descargable que facilita su instalación en equipos de cómputo que en el momento de uso no requerirán de una conexión a internet

#### **Marco de referencia**

Las TIC y sus modelos de uso están evolucionando a medida que los usuarios se han ido apropiando de ellas como estrategias y soluciones a situaciones comunes (Ramírez, Castellanos, Excelente, Nolasco, Martínez y Martínez, 2011); y aun cuando se ha identificado (Ramírez-Martinell y Casillas, 2014) que el uso de software específico no ha sido incorporado de manera reflexiva y justificada al currículum universitario, reconocemos que la cantidad de herramientas digitales se están incrementando, y que este incremento incluye el desarrollo tanto de programas informáticos orientados a la comunicación, colaboración y productividad, pero también contempla el desarrollo de aplicaciones de propósito específico que pueden ser utilizadas en distintos niveles educativos y para diversos propósitos.

El caso que presentamos en este texto tiene que ver con la herramienta El Espía 2.0 que –en principio– permite a los investigadores del campo de la psicolingüística registrar las operaciones y decisiones que toman niños y niñas al construir un texto escrito para posteriormente analizarlas e interpretarlas de manera automatizada.

"El Espía 2.0" es una herramienta computacional que favorece el análisis psicolingüístico detallado de un texto, ya que guarda y contabiliza las pausas –largas o cortas– que se toma al escribir, así como cada dato (número de caracteres ingresados, borrados y corregidos) que se ingresa a través del teclado durante el proceso de la construcción del texto. Esta herramienta nos permite visualizar paso a paso –carácter por carácter– el camino que recorre un usuario al momento de redactar un texto en su equipo de cómputo; y con la información que se genera se presentan una serie de reportes que permitirán al investigador tratar al texto como un proceso más que como un producto.

El proyecto de "El Espía" en su primera versión se desarrolló a finales de los 90's bajo la supervisión y liderazgo del Dr. Jorge Vaca Uribe. Esta versión se Implementó con las herramientas informáticas –y sus respectivas limitaciones– propias de esa época, y el producto final se utilizó en etapa de prueba. Su objetivo principal era permitir al investigador observar las decisiones que los niños y niñas en edad escolar tomaban al momento de redactar un texto en una plataforma digital (Vaca, 2012). Debido a las complicaciones y limitaciones técnicas el programa dejó de ser utilizado.

Una década más tarde, y con la premisa de conservar la concepción inicial del programa, el proyecto se retomó y se desarrolló la versión 2.0 de "El Espía" con nuevas consideraciones tecnológicas. Aun cuando la esencia del programa se conservó, algunas operaciones se modificaron y la unidad mínima de análisis se orientó hacia el tratamiento de caracteres y no de palabras como era la idea original.

El Espía 2.0 genera dos tipos de reportes, uno condensado y uno detallado, en los que se muestran las operaciones por cadenas –es decir todos los caracteres que impactan al texto mediante una misma operación (agregar, insertar o eliminar)– y las operaciones con todos y cada uno de los caracteres del documento. Con esta información, el sistema es capaz de generar una representación visual de cómo fueron ingresando o siendo eliminados los caracteres del texto final a la que denominamos reconstrucción del texto. Esta función de

reconstrucción permite al investigador observar en una ventana la recreación de lo que el escritor redactó, incluyendo las operaciones de agregar, eliminar e insertar texto, y posteriormente analizar con mayor detenimiento los momentos de mayor interés para la investigación.

Para utilizar El Espía 2.0, el investigador debe pedirle a un niño que escriba un texto breve sobre alguna temática, y una vez terminado, la herramienta le brindará al investigador información observable –con la reconstrucción– y cuantificable –con las tablas detalladas y condensadas– todo lo que el niño recorrió antes de llegar a la versión final de su texto; ya sea si pasó por alto los errores, si se dio cuenta de ellos y los corrigió; y la posible intención de las pausas, ya sean para reflexionar, para corregir un error o en el caso de una pausa larga para buscar una palabra en el diccionario.

Además de El Espía y el Espía 2.0 existen otras herramientas y soluciones digitales que permiten la grabación de las entradas de texto vía teclado. Los *keyloggers*, por ejemplo son herramientas físicas que se utilizan para "cachar" los datos que entran vía teclado. No obstante, su análisis puede ser complicado debido a la amplia información –a veces sin ordenar– que arroja el software. Otro ejemplo de herramientas de registro de caracteres son los de transacción de datos o *Transaction Log* en inglés, que tienen la función específica de almacenar todos los datos o información que se originan en algún dispositivo para tener un control y respaldo de las actividades que se realizan en el equipo de cómputo. El uso específico de los *Transaction Log* está encaminado a la recuperación o restauración de información. En el campo de la psicolingüística existe una herramienta llamada Translog-II que tiene como función principal el registro de actividad de datos del usuario para la investigación empírica de procesos de lectura y escritura (Carl, 2012).

Como se puede observar, hay otras tecnologías que se asemejan a la función esencial de El Espía 2.0, pero es su objetivo, su apertura y su compatibilidad con diversas plataformas informáticas las que hacen que su uso sea más amigable para el investigador, ya que esta herramienta digital se presenta como un espacio para escribir y deja las herramientas y funciones ocultas para el investigador, de forma tal que el niño o el que va a escribir no se distrae con la funcionalidad propia de la investigación.

El Espía 2.0 ha sido presentado en diferentes foros académicos y aceptado por especialistas del campo de la psicolingüística y de la traducción del Instituto de Investigaciones en Educación, del programa de Doctorado en ciencias del lenguaje de la Universidad Veracruzana, y de la Facultad de Psicología de la Universidad Nacional Autónoma de México (UNAM) en donde se desarrolló un proyecto en colaboración derivado del código de El Espía 2.0, llamado "El Escriba". Las características principales de este producto derivado de El Espía 2.0, aparte de contar con el núcleo principal, dispone de una serie de paneles: 1) texto de lectura (archivo pdf) ubicado en la parte superior del software; 2) panel lateral de preguntas

para el escritor; y 3) un área de escritura –donde se registrará la actividad del escritor–.

#### **Desarrollo de la herramienta computacional El Espía 2.0**

El Espía 2.0 es una herramienta digital que mantiene una interfaz muy similar a la del procesador de texto y cuya tarea principal es la de recopilar toda la actividad que se genera durante los procesos psicolingüísticos que realiza un individuo –en este caso un estudiante– al momento de producir un texto, mediante el registro del comportamiento –posición y tiempo– de cada carácter introducido a través del teclado y las pausas que los separan.

Con el registro detallado de cada carácter que se va agregando, insertando o eliminando del área de trabajo, la herramienta realiza un reporte que por un lado permite al investigador revisar con detalle el proceso de construcción del texto, y por otro lado, brinda información para la reconstrucción del proceso de producción, incluidas sus operaciones básicas (agregar, borrar, sustituir, desplazar), la detección de pausas en la construcción de la escritura y la aglutinación de caracteres en unidades lingüísticas más elaboradas como el grupo de caracteres, palabras, grupo de palabras, oración, grupo de oraciones y párrafos.

Las operaciones básicas de El Espía 2.0 se orientan hacia el registro de datos ingresados o eliminados mediante el uso del teclado. A cada carácter que se agrega, inserta o elimina del área de texto, se le asigna un tiempo relativo a la sesión de redacción y una posición en el área de texto. Vale la pena aclarar que las operaciones básicas realizadas vía el teclado no se limitan únicamente a la agregación de caracteres, sino que también se contempla la inserción, el borrado, la sustitución, el desplazamiento y las pausas relativamente largas entre acción y acción. A continuación se describe con mayor detalle cada una de las operaciones básicas.

- Agregar carácter. Se considera como texto agregado al carácter, o cadena de caracteres que se añaden en la posición final del cursor.
- Insertar carácter. Adición de un carácter en una posición diferente a la final.
- Borrar carácter. Se indica como carácter borrado a la eliminación de un carácter o cadena de caracteres ya sea mediante la tecla de retroceso o la de suprimir.
- Detección de pausas. Se define como pausa a todo aquel periodo de tiempo en el cual el usuario no ejecuta acción alguna. El sistema detecta dos tipos de pausa, una corta y una larga, dependiendo de los intereses del investigador, la duración de las pausas largas se puede personalizar en el panel de configuración de la herramienta.

Adicionalmente, El Espía 2.0 también maneja una operación compuesta por la concatenación de dos operaciones básicas. Esta función es la de sustitución de caracteres que se compone por las operaciones básicas de borrado y agregado, o borrado e inserción de caracteres. Se considera como texto sustituido al carácter

**57** Revista de Investigación Educativa de la Escuela de Graduados en Educación, Año 6, Núm. 11.<http://rieege.tecvirtual.mx/>

o cadena de caracteres que son borrados e inmediatamente cambiados por otros caracteres.

De igual forma, la interfaz de la herramienta consta de elementos específicos que ayudan a que su uso y aplicación sea amigable y flexible con el usuario. Las secciones que conforman a El Espía 2.0 son, cuatro recuadros de información (Nuevo, Acerca de, Créditos, y Ayuda) que se visualizan en la esquina superior derecha de la pantalla; y tres funciones (Reconstrucción, Reporte, y Configuración) que se activan al desplazar la barra inferior hacia abajo. El detalle de los recuadros de información y de las funciones se detalla a continuación:

- Nuevo: habilita el área de trabajo, permitiendo al usuario iniciar su sesión de escritura.
- Acerca de: brinda información básica sobre la herramienta digital de El Espía 2.0.
- Créditos: despliega el nombre de los participantes involucrados en este proyecto.
- Ayuda: despliega información relevante de ayuda al usuario para el uso efectivo de la herramienta; especificando instrucciones para ejecutar las funciones de Reporte y Reconstrucción y Configuración.
- Reconstrucción: permite visualizar de manera automática y con duración personalizable el proceso de construcción del texto. Ver figura 1.

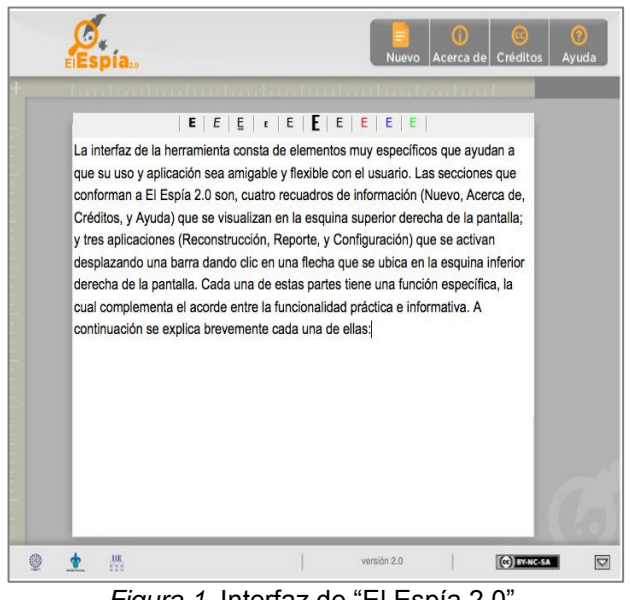

*Figura 1.* Interfaz de "El Espía 2.0".

 Reporte: permite generar un reporte de la sesión de trabajo. Los reportes están compuestos por tres secciones: 1) texto escrito; 2) ventana de reconstrucción; 3) datos estadísticos del texto (números de palabras y caracteres; números de operaciones básicas; número de pausas; tiempo de escritura) reporte condensado y reporte detallado. El reporte se puede guardar como archivo html y posteriormente podrá ser abierto en otro equipo sin la necesidad de tener El Espía 2.0 abierto. Ver figuras 2 y 3.

 Configuración: dependiendo de la necesidad del investigador o usuario, se puede editar y delimitar el proceso de registro del reporte. En la sección de configuración se tiene la opción de determinar la velocidad de la construcción; la duración en segundos de las pausas y pausas largas; la determinación de algún tipo de recurso ya sea audio, video, imagen o texto; y la selección de los datos que se desean visualizar en el reporte (texto, estadísticas, tabla detallada, tabla condensada y reproducción).

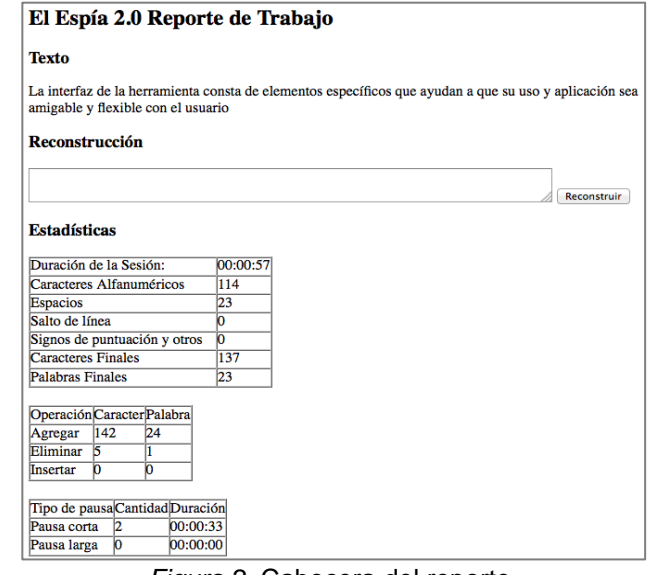

*Figura 2.* Cabecera del reporte.

| <b>Reporte Condensado</b> |                      |                                                                                                    |
|---------------------------|----------------------|----------------------------------------------------------------------------------------------------|
| Tiempo                    | Ubicación Operación  | Cadena                                                                                                    |
| $00:00:00-00:00:00$ 0-0   | Agregar              | L                                                                                                    |
| 00:00:00-00:00:00         | Pausa de<br>00:00:27 |                                                                                                    |
| 00:00:27-00:00:32 1-31    | Agregar              | a interfaz de la herramienta cu                                                                                   |
| 00:00:33-00:00:33 31-31   | Eliminar             | u                                                                                                    |
| 00:00:33-00:00:50 31-140  | Agregar              | onsta de elementos muy específicos que ayudan a que su<br>uso y aplicación sea amigable y flexible con el usuario |
| 00:00:50-00:00:50         | Pausa de<br>00:00:06 |                                                                                                    |
| 00:00:56-00:00:57 53-50   | Eliminar             | yum                                                                                                    |

*Figura 3.* Ejemplo de un reporte condensado.

#### **Desarrollo de las versiones**

El Espía 2.0 es un proyecto que comulga con los principios de la cultura libre y abierta. Tanto su código como su uso son abiertos y su licencia de distribución es creative commons 2.5 con atributos BY, NC, SA (atribución, no comercial y compartir bajo la misma licencia). Con esto buscamos que su uso y acceso sean fáciles, portátiles y altamente compatibles, por lo que su código fue desarrollado con tecnologías para web como HTML, CSS y Javascript. El núcleo del programa es HTML que se encarga de hacer llamados a los recursos de CSS y Javascript para agregar estilo y funcionalidad, respectivamente. CSS (Cascade Style Sheet) es la hoja de estilo que modifica las propiedades de las etiquetas que se están creando en el archivo de HTML y Javascript es el lenguaje que se utiliza para agregar funcionalidad al sistema.

Revista de Investigación Educativa de la Escuela de Graduados en Educación, Año 6, Núm. 11.<http://rieege.tecvirtual.mx/>

Antes de llegar a la versión actual de El espía 2.0, se desarrollaron versiones preliminares con ventajas sobre la versión de los finales de los 90, pero con oportunidades notorias. La primera versión funcional se nombró versión 1.5, y se programó para el navegador Opera 10.63 para un Sistema Ubuntu 10.04. En esta versión se detectaron problemas de compatibilidad con otros navegadores como la mala codificación de acentos en los reportes al ejecutarse en Mozilla Firefox. En la versión 1.6, se mejoró la interfaz con un diseño más elaborado y amigable para el usuario y fue en esta versión cuando se habilitó la detección de las operaciones de agregar, eliminar e insertar. Con la versión 1.6X se incorporó el manejo de las ventanas emergentes, las cuales proveen información necesaria sobre la configuración del sistema, así como también el mejoramiento del resumen estadístico. En la versión 1.71 la interfaz del software mejoró, y se diseñó con un formato más parecido al ambiente de trabajo de un procesador de texto convencional; una característica especial de esta versión fue la posibilidad de aplicar la detección de pausas cortas y largas al momento durante la sesión de escritura. En la versión 1.72 se afinaron detalles en cuanto a las funciones de los botones, y se agregó esencialmente la operación de "salto de línea" al reporte. Para la versión 1.72X se contempló la compatibilidad con diferentes sistemas operativos (Ubuntu 10.4, Debian 6.0, OSX Tiger, OSX Leopard, Windows XP, Windows 7) y con diferentes navegadores de Internet (Opera, Mozilla Firefox, Chrome, Safari e Internet Explorer). Con excepción de Internet Explorer, la herramienta funcionó correctamente en todos los sistemas operativos y navegadores. En la versión 1.7.2.2 se depuró el código HTML y se implementó la opción para imprimir reportes Condensado y Detallado. Para la siguiente versión, la 1.74, se implementó la opción de inserción de video para la motivación de los niños en el desarrollo de ideas a escribir; y se terminó de definir e incorporar la ventana-botón de ayuda, y en la 1.7.4.6 se incorporan los botones Acerca de y Créditos. Finalmente en las últimas versiones 1.9 y 1.99 se mejoraron detalles del código y se implementó la opción de salvar reporte. El historial de versiones, incluida la versión final El Espía 2.0 se encuentran en el blog de desarrollo de la herramienta: <http://www.uv.mx/blogs/elespia/>

#### **Resultados, usos y aplicaciones de "El Espía 2.0"**

Tenemos conocimiento de que El Espía 2.0 ha sido utilizado en tres contextos académicos diferentes. En la línea de investigación llamada lengua escrita y matemática básica donde se concibió y se probó la herramienta; en el Doctorado en Pedagogía de la Facultad de Filosofía y Letras de la UNAM; y en el Doctorado en Ciencias del Lenguaje en la Universidad Veracruzana.

En la línea de investigación de lengua escrita y matemática básica, el Dr. Jorge Vaca utilizó El Espía con niños de sexto grado de primaria de una escuela pública estatal en un municipio cercano a Xalapa.

En su intervención, el Dr. Vaca le pidió a 3 parejas de niños y niñas que vieran un fragmento de un documental y que escribieran una narración de lo que habían visto, haciendo uso de la herramienta. La dinámica de parejas permitió tres momentos clave de trabajo: la redacción individual de un primer texto, la corrección del primer texto por parte de un segundo niño y finalmente la discusión, establecimiento de acuerdos y consensos para terminar el texto. Posteriormente se generaron reportes de los 3 trabajos y se hicieron análisis de las decisiones editoriales que se tomaron durante las tres etapas del proceso, para posteriormente compararlas y estudiar e interpretar los datos registrados en El Espía 2.0.

En el trabajo de tesis titulado "Estudio microgenético de la redacción de textos en pantalla que realizan alumnos de primaria y secundaria" del doctorado en Pedagogía de la Facultad de Filosofía y Letras de la UNAM, la Mtra. Blanca Aracely Rodríguez se apoya de la herramienta digital de El Espía 2.0 para analizar las operaciones de escritura –agregar, eliminar o sustituir–, los tiempos –pausas largas y cortas–, y la cantidad de caracteres que sus entrevistados obtuvieron en sus diferentes versiones durante la producción de un texto. La maestra Rodríguez dice que *"El programa ofrece la oportunidad al investigador de contar con un panorama muy completo y certero acerca del proceso de redacción que realizan los escritores"*. En este caso, la investigadora ha enfocado a El Espía 2.0 y a la información que se genera en la herramienta hacia la interacción oral que conduce con los escritores en formato de entrevista; coordinando las capacidades que tiene la herramienta con el objetivo de su trabajo de investigación.

En un contexto de la didáctica de la traducción de textos del francés al español, la Mtra. María del Pilar Ortiz Lovillo utilizó El Espía 2.0 con un grupo de alumnos del "Seminario de traducción de Textos Científicos y Literarios del Francés al Español", para observar cuál era el proceso que seguían los estudiantes durante la elaboración de la traducción del Cuento *Le Petit Chaperon Rouge*. Apoyándose de la información registrada en la herramienta la maestra Ortiz realizó la tesis de doctorado "Análisis microgenético del proceso de aprendizaje de la traducción" en el programa de Ciencias del Lenguaje, de la Universidad Veracruzana. La maestra Ortiz menciona *"con El Espía obtuve información importante y detallada de los procesos de construcción de textos que será de gran utilidad para la conducción de un análisis microgenético que implica una observación microscópica de una situación didáctica (...) la herramienta me permitió ver cómo evolucionan los estudiantes de un párrafo a otro; y de una sesión de traducción a otra".* Para este caso, aun cuando la temática de la investigación era la traducción de textos, El Espía 2.0 facilitó una observación detallada y precisa de los procesos de construcción de las traducciones de los estudiantes y permitió interpretar las decisiones que fueron tomando los estudiantes con respecto a los comentarios de la maestra, a sus propias decisiones y al aprendizaje previo.

#### **Discusión final**

Esta herramienta informática, como otras de uso especializado, permite al usuario ir más allá de las capacidades físicas del investigador en lo que respecta al análisis de una serie de textos redactados por distintos autores.

A diferencia de las herramientas de propósito general, con herramientas como esta se pueden poner en evidencia al menos dos situaciones. Por un lado es posible ver cómo, aun cuando una herramienta de propósito específico como El Espía 2.0 es de uso especializado y restringido, al utilizarla de manera adecuada el objeto de estudio se magnifica y puede ser analizado de mejor manera, con mayor alcance y evidenciando información que sin la herramienta sería complejo de observar; y aun cuando la producción de textos creados mediante una plataforma digital vía teclado es diferente a la producción de textos creados a mano, una intervención asistida por esta herramienta permite la realización de análisis detallados del proceso de producción de textos.

Por otro lado, la experiencia de El Espía 2.0 nos ha permitido valorar diversos tipos de dificultades para el desarrollo de herramientas de propósito específico que incluyen aspectos y limitaciones tanto tecnológicas como humanas. No obstante, esta situación no debería ni de coartar el desarrollo y uso de herramientas informáticas de uso específico, aun cuando este sea limitado, ni fomentar la visión y definición de las TIC como herramientas de propósito general, como el software de oficina y el uso de correo electrónico.

#### **Referencias**

- Cano, A. y Vaca, J. (2013). Usos iniciales y desusos de la estrategia "Habilidades digitales para todos". *Perfiles Educativos, 35*(142), 8-26. Recuperado de <http://www.redalyc.org/pdf/132/13228832002.pdf>
- Carl, M. (2012). *Translog-II: a Program for Recording User Activity Data for Empirical Reading and Writing Research.* Recuperado de [http://www.lrec](http://www.lrec-conf.org/proceedings/lrec2012/pdf/614_Paper.pdf)[conf.org/proceedings/lrec2012/pdf/614\\_Paper.pdf](http://www.lrec-conf.org/proceedings/lrec2012/pdf/614_Paper.pdf)
- Kozma, R. (2005). National Policies that connect ICT-Based education reform to economic and social development. *Human Technology, 1*(2), 117-156.
- Ortiz, L. P. y Ramírez-Martinell, A. (2012, noviembre). *Seguimiento automatizado del aprendizaje de estudiantes de traducción*. XVI Congreso Internacional de Traducción e Interpretación "San Jerónimo". Ponencia presentada en la Feria Internacional del Libro de Guadalajara 2012, Guadalajara, México.
- Ramírez-Martinell, A. y Casillas, M. A. (En proceso editorial). Los Saberes Digitales de los Universitarios. En J. Micheli. (Compilador), *Educación virtual y universidad, un modelo de evolución*. México: Universidad Autónoma Metropolitana.
- Ramírez-Martinell., Castellanos, L. J., Excelente, C. B., Nolasco, P., Martínez, K. P., y Martínez, E. (2011).

Competencias en TIC e Informacionales como agentes de Cambio para los Docentes del Siglo XXI. *Revista Educacao, Cultura e Sociedade, 1*(1), 48-60. Recuperado de la contrado de la contrado de la contrado de la contrado de la contrado de la contrado de la contrado de la contrado de la contrado de la contrado de la contrado de la contrado de la contrado de la contrado d

[http://sinop.unemat.br/projetos/revista/index.php/educa](http://sinop.unemat.br/projetos/revista/index.php/educacao/article/view/159) [cao/article/view/159](http://sinop.unemat.br/projetos/revista/index.php/educacao/article/view/159)

- Ramírez-Martinell, A. y Vaca, J. (2011, Mayo). *El Espía 2.0: A Visual Resource For Exploring the Psycholinguistic Text Production Processes of Children.* Ponencia presentada en el 11th Internacional Diverse Conference, Dublin, Irlanda. Recuperado de [http://www.uv.mx/blogs/elespia/files/2012/03/RamirezM](http://www.uv.mx/blogs/elespia/files/2012/03/RamirezMartinell_Espia_Diverse20111.pdf) [artinell\\_Espia\\_Diverse20111.pdf](http://www.uv.mx/blogs/elespia/files/2012/03/RamirezMartinell_Espia_Diverse20111.pdf)
- Ramírez-Martinell, A. y Vaca, J. (2012). *El Espía 2.0: Herramienta digital para la exploración de los procesos de producción de textos.* XI Congreso Nacional de Investigación Educativa. Recuperado de [http://www.comie.org.mx/congreso/memoriaelectronica](http://www.comie.org.mx/congreso/memoriaelectronica/v11/docs/area_07/2380.pdf) [/v11/docs/area\\_07/2380.pdf](http://www.comie.org.mx/congreso/memoriaelectronica/v11/docs/area_07/2380.pdf)
- Vaca, J. (2012). Análisis microgenético de la redacción con apoyo en una herramienta digital. Perfiles Educativos, 37(147), 126-143.

Nota final. El Espía 2.0 es un proyecto apoyado por CONACyT con el Fondo de consolidación institucional en la modalidad de retención del Dr. Alberto Ramírez Martinell a la línea de investigación [Lengua escrita y](http://www.uv.mx/iie/gruposinv/lectura.html)  [Matemática Básica](http://www.uv.mx/iie/gruposinv/lectura.html) del Instituto de Investigaciones en Educación de la Universidad Veracruzana, con solicitud 000000000148565 de la convocatoria: I0007-2010-01, Modalidad: RB1 y fecha de inicio marzo de 2011.

Alberto Ramírez Martinell es Doctor en Investigación Educativa por la Universidad de Lancaster, Inglaterra; Maestro en Ciencias de la Computación y los medios de comunicación por la Universidad de Ciencias Aplicadas Furtwangen, Alemania; Ingeniero en Computación por la Universidad Nacional Autónoma de México y licenciado en Humanidades por la Universidad del Claustro de Sor Juana. Los temas de investigación que cultiva oscilan en tres áreas: tecnología educativa; diseño de estrategias y herramientas digitales educativas; y TIC para el desarrollo. Es Investigador de tiempo completo en la Universidad Veracruzana y tiene el reconocimiento de nivel 1 por parte del Sistema Nacional de Investigadores.

José Luis Aguilar Trejo es licenciado en pedagogía y Maestro en Educación Virtual, ambos grados obtenidos en la Universidad Veracruzana, México. Sus líneas de investigación incluyen la producción multimedia, recursos educativos abiertos, nuevos estudios de literacidad y educación virtual.

Artículo recibido: 09/09/2014 Dictaminado: 06/12/2014 Aceptado: 25/01/2015

Revista de Investigación Educativa de la Escuela de Graduados en Educación, Año 6, Núm. 11.<http://rieege.tecvirtual.mx/>